### linprog

Solve linear programming problems

### **Syntax**

```
x = 1inprog(f,A,b)x = 1inprog(f,A,b,Aeq,beq)
x = 1inprog(f,A,b,Aeq,beq,1b,ub)
x = linprog(f,A,b,Aeq,beq,lb,ub,options)
x = 1inprog(problem)
[x,fval] = linprog( ___ )
[x,fval,exitflag,output] = linprog( ___ )
[x,fval,exitflag,output,lambda] = linprog( ___ )
```
### **Description**

Linear programming solver

Finds the minimum of a problem specified by

 $\min_{x}$  $f^T x$  such that  $\sqrt{2}$  $\mathsf{I}$  .  $\overline{a}$  $A \cdot x$  $Aeq \cdot x$ lb  $\leq b$ ,  $=$  beq,  $\leq x \leq ub.$ 

 $f, x, b, \text{beg}, \text{lb}, \text{and } \text{ub}$  are vectors, and A and  $\text{A}eq$  are matrices.

### **h** Note

linprog [applies only to the solver-based approach. For a discussion of the two optimization approaches, see First](https://www.mathworks.com/help/optim/ug/first-choose-problem-based-or-solver-based-approach.html) Choose Problem-Based or Solver-Based Approach.

<span id="page-0-5"></span><span id="page-0-4"></span><span id="page-0-3"></span><span id="page-0-2"></span><span id="page-0-1"></span><span id="page-0-0"></span>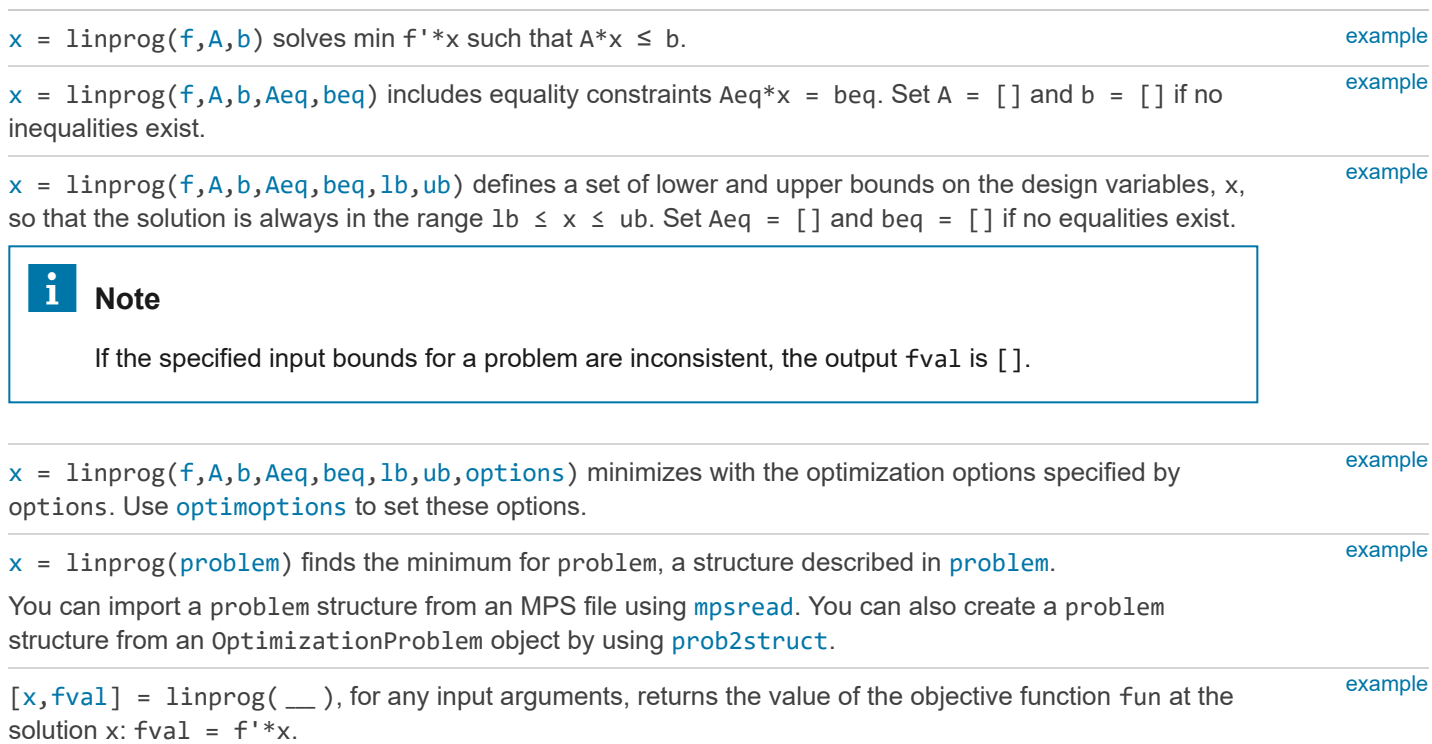

<span id="page-1-3"></span><span id="page-1-2"></span><span id="page-1-0"></span>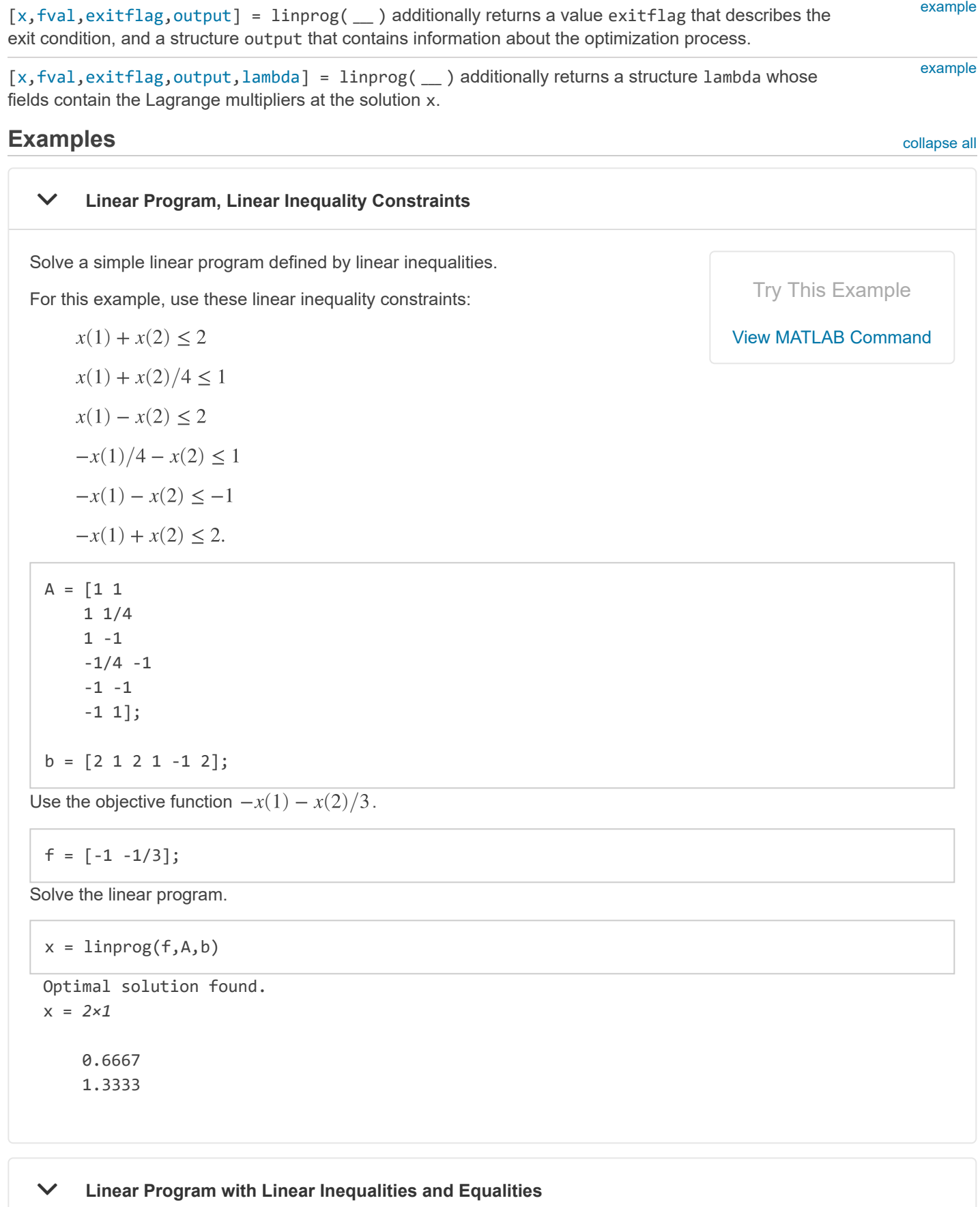

<span id="page-1-1"></span>Solve a simple linear program defined by linear inequalities and linear equalities.

For this example, use these linear inequality constraints: Try This Example

 $A = [1 1]$  1 1/4 1 -1  $-1/4 -1$  -1 -1 -1 1];  $b = [2 1 2 1 -1 2];$ Use the linear equality constraint  $x(1) + x(2)/4 = 1/2$ . Aeq =  $[1 1/4];$  $beq = 1/2;$ Use the objective function  $-x(1) - x(2)/3$ .  $f = [-1 -1/3];$ Solve the linear program.  $x = 1$ inprog(f,A,b,Aeq,beq) Optimal solution found. x = *2×1* 0 2  $x(1) + x(2) \le 2$  [View MATLAB Command](matlab:openExample()  $x(1) + x(2)/4 \leq 1$  $x(1) - x(2) \leq 2$  $-x(1)/4 - x(2) \leq 1$  $-x(1) - x(2) \leq -1$  $-x(1) + x(2) \leq 2.$  **Linear Program with All Constraint Types** Solve a simple linear program with linear inequalities, linear equalities, and bounds. For this example, use these linear inequality constraints: Try This Example  $x(1) + x(2) \le 2$  [View MATLAB Command](matlab:openExample()  $x(1) + x(2)/4 \leq 1$ 

<span id="page-2-0"></span>
$$
x(1) - x(2) \le 2
$$

 $-x(1)/4 - x(2) \leq 1$ 

 $-x(1) - x(2) \leq -1$ 

 $-x(1) + x(2) \leq 2.$ 

 $A = [1 1]$  1 1/4 1 -1  $-1/4 -1$  -1 -1 -1 1];  $b = [2 1 2 1 -1 2];$ Use the linear equality constraint  $x(1) + x(2)/4 = 1/2$ . Aeq =  $[1 1/4];$ beq =  $1/2$ ; Set these bounds:  $-1 \leq x(1) \leq 1.5$  $-0.5 \leq x(2) \leq 1.25$ .

 $1b = [-1, -0.5];$  $ub = [1.5, 1.25]$ ;

Use the objective function  $-x(1) - x(2)/3$ .

 $f = [-1 -1/3];$ 

Solve the linear program.

```
x = 1inprog(f,A,b,Aeq,beq,1b,ub)
```
Optimal solution found. x = *2×1*

> 0.1875 1.2500

#### <span id="page-3-0"></span>**Linear Program Using the 'interior-point' Algorithm**

Solve a linear program using the 'interior-point' algorithm.

For this example, use these linear inequality constraints: Try This Example

$$
x(1) + x(2) \le 2
$$

$$
x(1) + x(2)/4 \le 1
$$

$$
x(1) - x(2) \le 2
$$

 $-x(1)/4 - x(2) \leq 1$ 

$$
-x(1) - x(2) \le -1
$$

$$
-x(1) + x(2) \le 2.
$$

### **2** △ [View MATLAB Command](matlab:openExample()

 $A = [1 1]$  1 1/4 1 -1  $-1/4 -1$  -1 -1  $-1$  1];  $b = [2 1 2 1 -1 2];$ 

Use the linear equality constraint  $x(1) + x(2)/4 = 1/2$ .

Aeq =  $[1 1/4]$ ;  $beq = 1/2;$ 

Set these bounds:

 $-1 \leq x(1) \leq 1.5$  $-0.5 \leq x(2) \leq 1.25$ .

 $1b = [-1, -0.5];$  $ub = [1.5, 1.25];$ 

Use the objective function  $-x(1) - x(2)/3$ .

 $f = [-1 -1/3];$ 

Set options to use the 'interior-point' algorithm.

options = optimoptions('linprog','Algorithm','interior-point');

Solve the linear program using the 'interior-point' algorithm.

 $x = 1$ inprog(f,A,b,Aeq,beq,1b,ub,options)

Minimum found that satisfies the constraints.

Optimization completed because the objective function is non-decreasing in feasible directions, to within the selected value of the function tolerance, and constraints are satisfied to within the selected value of the constraint tolerance.

x = *2×1*

 0.1875 1.2500

# <span id="page-4-0"></span> **Solve LP Using Problem-Based Approach for linprog** This example shows how to set up a problem using the problem-based approach and then solve it using the solver-based approach. The problem is Try This Example [View MATLAB Command](matlab:openExample()

$$
\begin{cases}\n x + y \le 2 \\
 x + y/4 \le 1 \\
 x - y \le 2 \\
 x/4 + y \ge -1 \\
 x + y \le 1 \\
 -x + y \le 2 \\
 x + y/4 = 1/2 \\
 -1 \le x \le 1.5 \\
 -1/2 \le y \le 1.25\n\end{cases}
$$

Create an OptimizationProblem object named prob to represent this problem.

```
x = optimvar('x','LowerBound',-1,'UpperBound',1.5);
y = optimvar('y','LowerBound',-1/2,'UpperBound',1.25);
prob = optimproblem('Objective',x + y/3,'ObjectiveSense','max');
prob.Constraints.c1 = x + y \le 2;
prob.Constraints.c2 = x + y/4 \le 1;
prob.Constraints.c3 = x - y \le 2;
prob.Constraints.c4 = x/4 + y >= -1;
prob.Constraints.c5 = x + y >= 1;
prob.Constraints.c6 = -x + y \le 2;
prob.Constraints.c7 = x + y/4 == 1/2;
```
Convert the problem object to a problem structure.

```
problem = prob2struct(prob);
```
Solve the resulting problem structure.

```
[sol,fval,exitflag,output] = linprog(problem)
```

```
Optimal solution found.
sol = 2×1
     0.1875
     1.2500
fval = -0.6042exitflag = 1
output = struct with fields:
          iterations: 0
     constrviolation: 0
             message: 'Optimal solution found.'
           algorithm: 'dual-simplex'
       firstorderopt: 0
```
The returned fval is negative, even though the solution components are positive. Internally, prob2struct turns the [maximization problem into a minimization problem of the negative of the objective function. See Maximizing an](https://www.mathworks.com/help/optim/ug/maximizing-an-objective.html) Objective.

Which component of sol corresponds to which optimization variable? Examine the Variables property of prob.

prob.Variables

ans = *struct with fields:*

x: [1x1 optim.problemdef.OptimizationVariable]

y: [1x1 optim.problemdef.OptimizationVariable]

As you might expect, sol(1) corresponds to x, and sol(2) corresponds to y. See [Algorithms.](https://www.mathworks.com/help/optim/ug/optim.problemdef.optimizationproblem.prob2struct.html#mw_219247cf-d8a2-4908-91d4-a46e72c4b8a2)

#### <span id="page-6-0"></span>**Return the Objective Function Value**

Calculate the solution and objective function value for a simple linear program.

The inequality constraints are

 $x(1) + x(2)/4 \leq 1$  $x(1) - x(2) \leq 2$  $-x(1)/4 - x(2) \leq 1$  $-x(1) - x(2) \leq -1$ 

 $-x(1) + x(2) \leq 2.$ 

 $A = [1 1]$  1 1/4 1 -1  $-1/4 -1$  -1 -1 -1 1];

 $b = [2 1 2 1 -1 2];$ 

The objective function is  $-x(1) - x(2)/3$ .

 $f = [-1 -1/3];$ 

Solve the problem and return the objective function value.

```
[x, fval] = linprog(f, A, b)
```
Optimal solution found. x = *2×1* 0.6667

1.3333

 $fval = -1.1111$ 

#### <span id="page-6-1"></span>**Obtain More Output to Examine the Solution Process**

Obtain the exit flag and output structure to better understand the solution process and quality.

For this example, use these linear inequality constraints:

Try This Example

 $x(1) + x(2) \le 2$  [View MATLAB Command](matlab:openExample()

 $x(1) + x(2) \le 2$  [View MATLAB Command](matlab:openExample()  $x(1) + x(2)/4 \leq 1$  $x(1) - x(2) \leq 2$  $-x(1)/4 - x(2) \leq 1$  $-x(1) - x(2) \leq -1$  $-x(1) + x(2) \leq 2.$ 

 $A = [1 1]$  1 1/4 1 -1  $-1/4 -1$ 

> -1 -1 -1 1];

 $b = [2 1 2 1 -1 2];$ 

Use the linear equality constraint  $x(1) + x(2)/4 = 1/2$ .

Aeq =  $[1 1/4];$  $beq = 1/2;$ 

Set these bounds:

 $-1 \leq x(1) \leq 1.5$  $-0.5 \leq x(2) \leq 1.25$ .

 $1b = [-1, -0.5];$  $ub = [1.5, 1.25]$ ;

Use the objective function  $-x(1) - x(2)/3$ .

 $f = [-1 -1/3];$ 

Set options to use the 'dual-simplex' algorithm.

options = optimoptions('linprog','Algorithm','dual-simplex');

Solve the linear program and request the function value, exit flag, and output structure.

```
[x,fval,exitflag,output] = linprog(f,A,b,Aeq,beq,lb,ub,options)
```

```
Optimal solution found.
x = 2×1
     0.1875
     1.2500
fval = -0.6042exitflag = 1
output = struct with fields:
          iterations: 0
     constrviolation: 0
```

```
 message: 'Optimal solution found.'
     algorithm: 'dual-simplex'
 firstorderopt: 0
```
- fval, the objective function value, is larger than [Return the Objective Function Value](#page-6-0), because there are more constraints.
- exitflag = 1 indicates that the solution is reliable.
- output.iterations = 0 indicates that linprog found the solution during presolve, and did not have to iterate at all.

#### <span id="page-8-0"></span>**Obtain Solution and Lagrange Multipliers**

```
Solve a simple linear program and examine the solution and the Lagrange
multipliers.
Use the objective function
 f = [-5; -4; -6];Use the linear inequality constraints
 A = \begin{bmatrix} 1 & -1 & 1 \end{bmatrix} 3 2 4
          3 2 0];
 b = [20; 42; 30];Constrain all variables to be positive:
 lb = zeros(3,1);Set Aeq and beq to [], indicating that there are no linear equality constraints.
 Aeq = [];
 beq = [];
Call linprog, obtaining the Lagrange multipliers.
 [x,fval,exitflag,output,lambda] = linprog(f,A,b,Aeq,beq,lb);
 Optimal solution found.
                                                                                             Try This Example
                                                                                          View MATLAB Command
      f(x) = -5x_1 - 4x_2 - 6x_3.x_1 - x_2 + x_3 \leq 203x_1 + 2x_2 + 4x_3 \le 423x_1 + 2x_2 \leq 30.x_1 \geq 0x_2 \geq 0x_3 \geq 0.
```
Examine the solution and Lagrange multipliers.

x,lambda.ineqlin,lambda.lower x = *3×1* 0 15.0000 3.0000 ans = *3×1* 0 1.5000 0.5000 ans = *3×1* 1.0000 0 0

lambda.ineqlin is nonzero for the second and third components of x. This indicates that the second and third linear inequality constraints are satisfied with equalities:

 $3x_1 + 2x_2 + 4x_3 = 42$ 

 $3x_1 + 2x_2 = 30.$ 

Check that this is true:

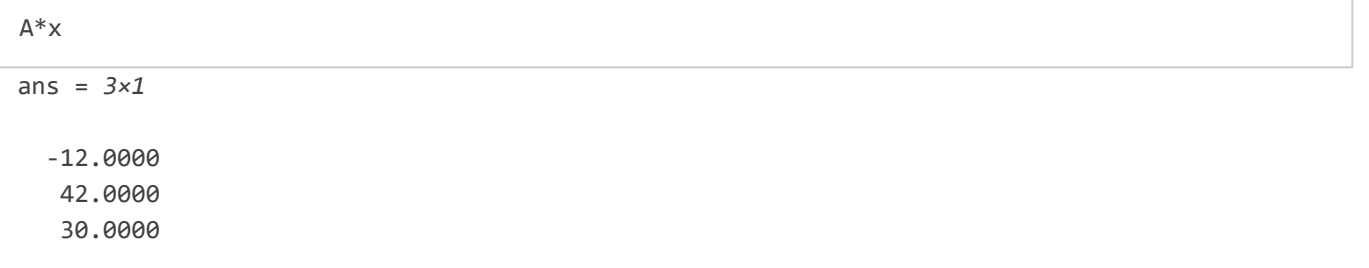

lambda. Lower is nonzero for the first component of x. This indicates that  $x(1)$  is at its lower bound of 0.

### **Input Arguments** [collapse](javascript:void(0);) all and the collapse all and the collapse all collapse all collapse all collapse all collapse all collapse all collapse all collapse all collapse all collapse all collapse all collapse all collap

```
f — Coefficient vector  real vector | real array
```
Coefficient vector, specified as a real vector or real array. The coefficient vector represents the objective function f'\*x. The notation assumes that f is a column vector, but you can use a row vector or array. Internally, linprog converts f to the column vector f(:).

**Example:**  $f = [1, 3, 5, -6]$ 

**Data Types:** double

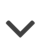

### <span id="page-10-0"></span>**<sup>A</sup> — Linear inequality constraints** real matrix

Linear inequality constraints, specified as a real matrix. A is an M-by-N matrix, where M is the number of inequalities, and N is the number o[f](#page-9-0) variables (length of f). For large problems, pass A as a sparse matrix.

A encodes the M linear inequalities

 $A^*x \leq b$ ,

where x is the column vector of N variables  $x(:)$ , and b is a column vector with M elements.

For example, consider these inequalities:

 $x_1 + 2x_2 \le 10$  $3x_1 + 4x_2 \le 20$  $5x_1 + 6x_2 \le 30.$ 

Specify the inequalities by entering the following constraints.

```
A = [1, 2; 3, 4; 5, 6];b = [10; 20; 30];
```
**Example:** To specify that the x-components add up to 1 or less, take  $A = \text{ones}(1, N)$  and  $b = 1$ .

**Data Types:** double

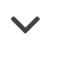

<span id="page-10-2"></span>**Aeq — Linear equality constraints** real matrix

Linear equality constraints, specified as a real matrix. Aeq is an Me-by-N matrix, where Me is the number of equalities, and N is the number of variables (length of [f](#page-9-0)). For large problems, pass Aeq as a sparse matrix.

Aeq encodes the Me linear equalities

$$
Aeq^*x = beq,
$$

where x is the column vector of N variables  $x($  : ), and beq is a column vector with Me elements.

For example, consider these equalities:

 $x_1 + 2x_2 + 3x_3 = 10$  $2x_1 + 4x_2 + x_3 = 20.$ 

Specify the equalities by entering the following constraints.

Aeq = [1,2,3;2,4,1];  $beq = [10; 20];$ 

**Example:** To specify that the x-components sum to 1, take Aeq = ones $(1, N)$  and beq = 1.

**Data Types:** double

<span id="page-10-1"></span>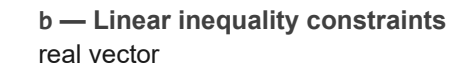

Linear inequality constraints, specified as a real vector. b is an M-element vector related to the [A](#page-10-0) matrix. If you pass b as a row vector, solvers internally convert b to the column vector  $b(:)$ . For large problems, pass b as a sparse vector.

b encodes the M linear inequalities

 $A^*x \leq b$ ,

where x is the column vector of N variables  $x$ (:), and A is a matrix of size M-by-N.

For example, consider these inequalities:

 $x_1 + 2x_2 \le 10$  $3x_1 + 4x_2 \le 20$  $5x_1 + 6x_2 \le 30.$ 

Specify the inequalities by entering the following constraints.

 $A = [1, 2; 3, 4; 5, 6];$  $b = [10; 20; 30];$ 

**Example:** To specify that the x components sum to 1 or less, use  $A = \text{ones}(1,N)$  and  $b = 1$ .

**Data Types:** double

### <span id="page-11-0"></span>**beq — Linear equality constraints** real vector

Linear equality constraints, specified as a real vector. beq is an Me-element vector related to the [Aeq](#page-10-2) matrix. If you pass beq as a row vector, solvers internally convert beq to the column vector beq(:). For large problems, pass beq as a sparse vector.

beq encodes the Me linear equalities

 $Aeq*x = beq$ ,

where x is the column vector of N variables  $x(:)$ , and Aeq is a matrix of size Me-by-N.

For example, consider these equalities:

 $x_1 + 2x_2 + 3x_3 = 10$  $2x_1 + 4x_2 + x_3 = 20.$ 

Specify the equalities by entering the following constraints.

```
Aeq = [1,2,3;2,4,1];
beq = [10; 20];
```
**Example:** To specify that the x components sum to 1, use Aeq = ones $(1, N)$  and beq = 1.

**Data Types:** double

<span id="page-11-1"></span>**lb — Lower bounds** real vector | real array

Lower bounds, speci[f](#page-9-0)ied as a real vector or real array. If the length of f is equal to the length of 1b, then 1b specifies that

 $x(i) \geq 1b(i)$  for all i.

If  $numel(1b)$  <  $numel(f)$ , then  $1b$  specifies that

 $x(i)$  >=  $1b(i)$  for  $1 \le i \le numel(lb)$ .

In this case, solvers issue a warning.

**Example:** To specify that all x-components are positive, use 1b = zeros(size(f)).

**Data Types:** double

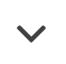

### <span id="page-12-0"></span>**ub — Upper bounds** real vector | real array

Upper bounds, specified as a real vector or real array. If the length of [f](#page-9-0) is equal to the length of ub, then ub specifies that

 $x(i) \leq ub(i)$  for all i.

If  $numel(ub) < numel(f)$ , then ub specifies that

 $x(i) \leq ub(i)$  for  $1 \leq i \leq numel(ub)$ .

In this case, solvers issue a warning.

**Example:** To specify that all x-components are less than 1, use ub = ones(size(f)).

**Data Types:** double

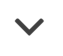

<span id="page-12-1"></span>**options — Optimization options**<br>
output of optimoptions | structure as optimset returns

Optimization options, specified as the output of optimoptions or a structure as optimset returns.

[Some options apply to all algorithms, and others are relevant for particular algorithms. See Optimization Options](https://www.mathworks.com/help/optim/ug/optimization-options-reference.html) Reference for detailed information.

Some options are absent from the optimoptions display. These options appear in italics in the following table. For details, see [View Options.](https://www.mathworks.com/help/optim/ug/view-options.html)

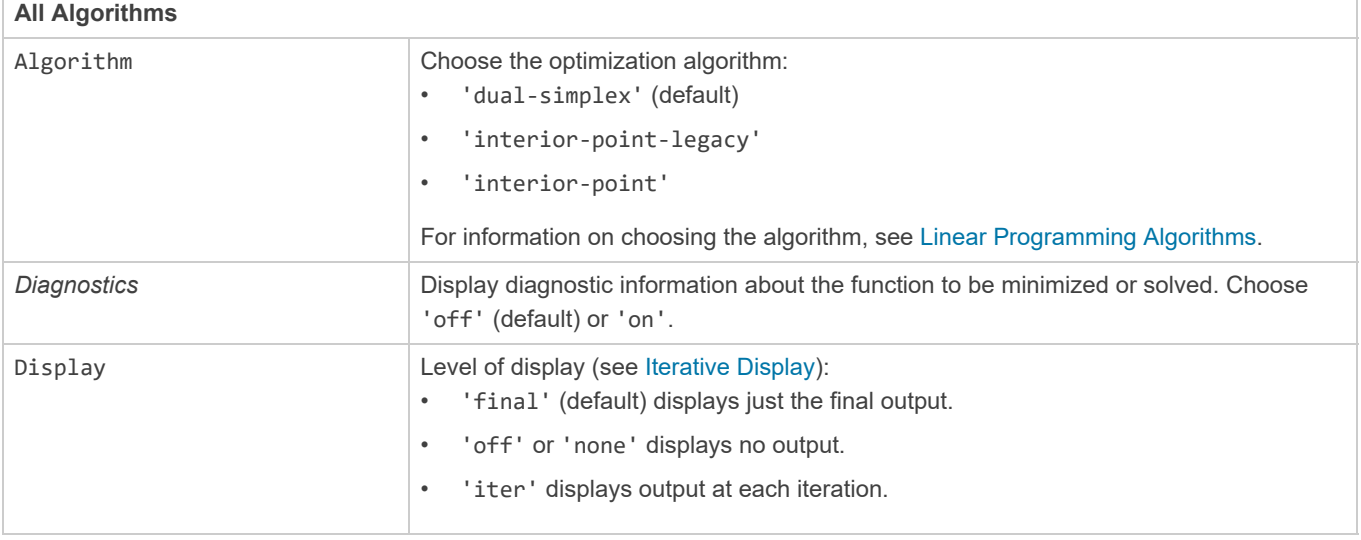

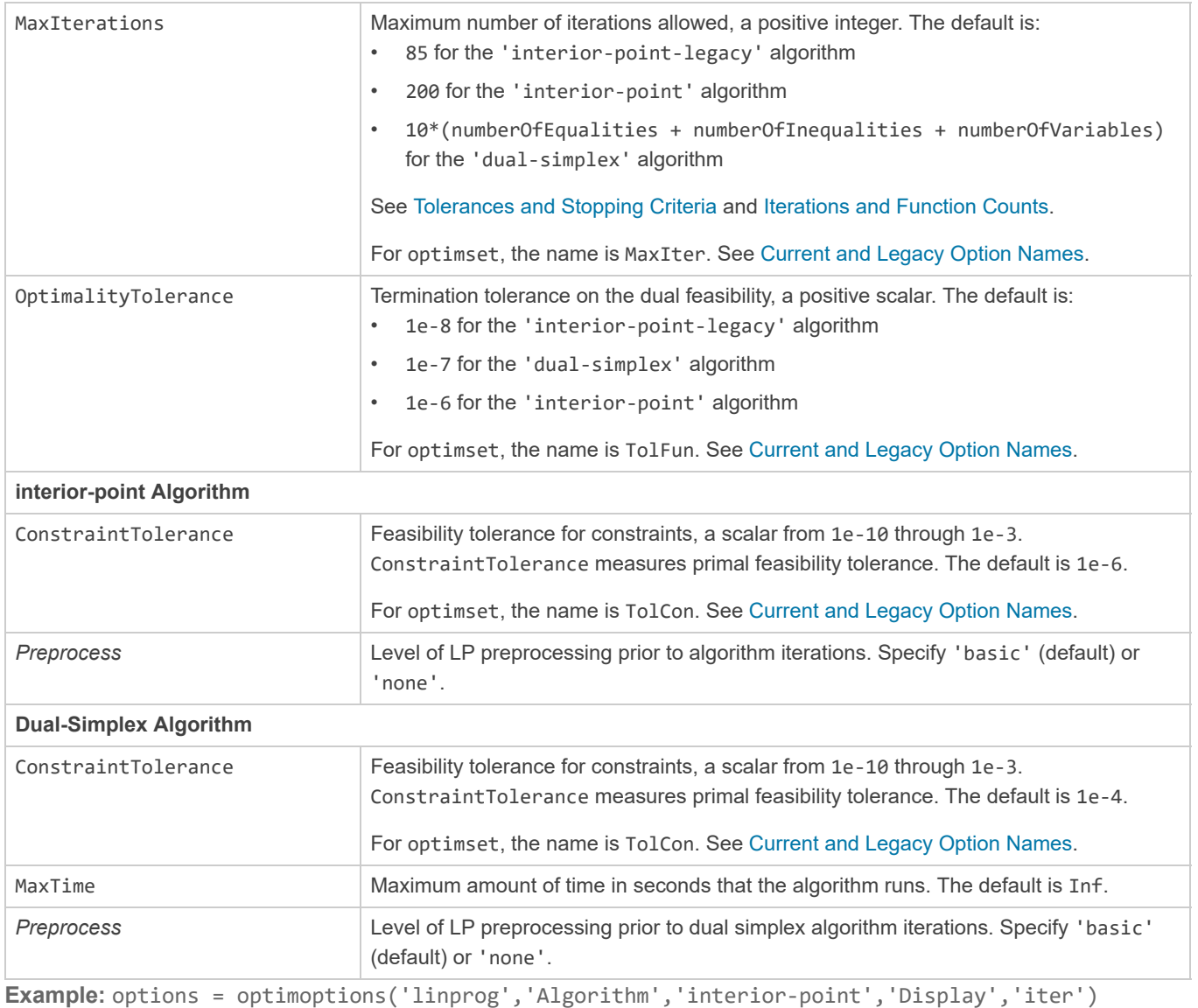

## **problem — Problem structure** structure

<span id="page-13-0"></span>

Problem structure, specified as a structure with the following fields.

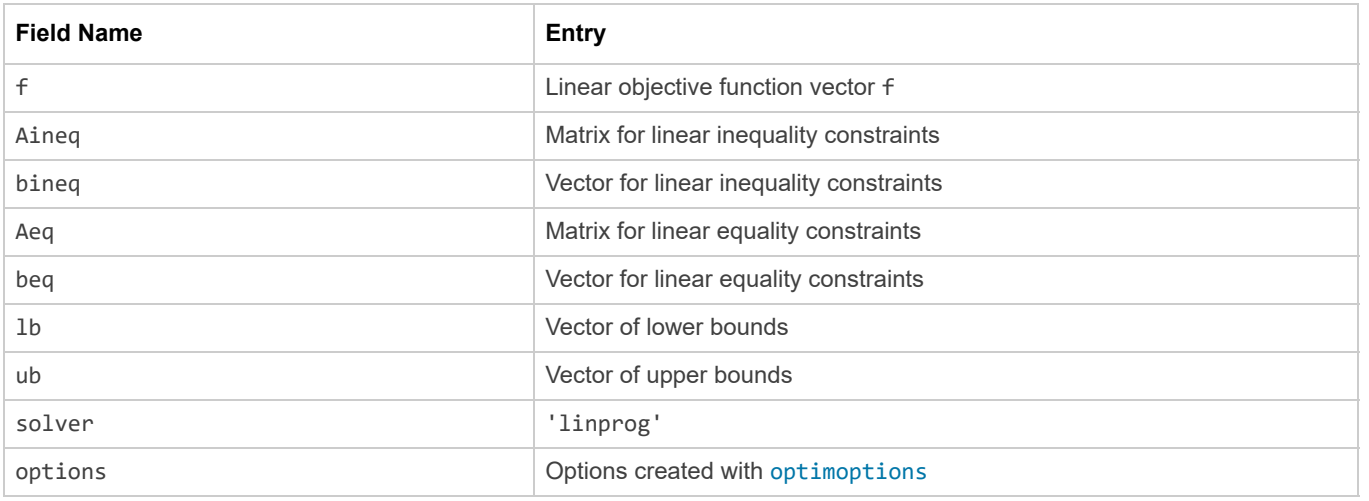

You must supply at least the solver field in the problem structure.

**Data Types:** struct

### **Output Arguments** [collapse](javascript:void(0);) all and the collapse all and the collapse all collapse all collapse all collapse all collapse all collapse all collapse all collapse all collapse all collapse all collapse all collapse all colla

<span id="page-14-0"></span>**<sup>x</sup> — Solution** real vector | real array

Solution, returned as a real vector or real array. The size o[f](#page-9-0) x is the same as the size of f.

### <span id="page-14-1"></span>**fval — Objective function value at the solution** real number

Objective function value at the solution, returned as a real number. Generally,  $fval = f' * x$ .

## <span id="page-14-2"></span>**exitflag — Reason linprog stopped** integer

Reason linprog stopped, returned as an integer.

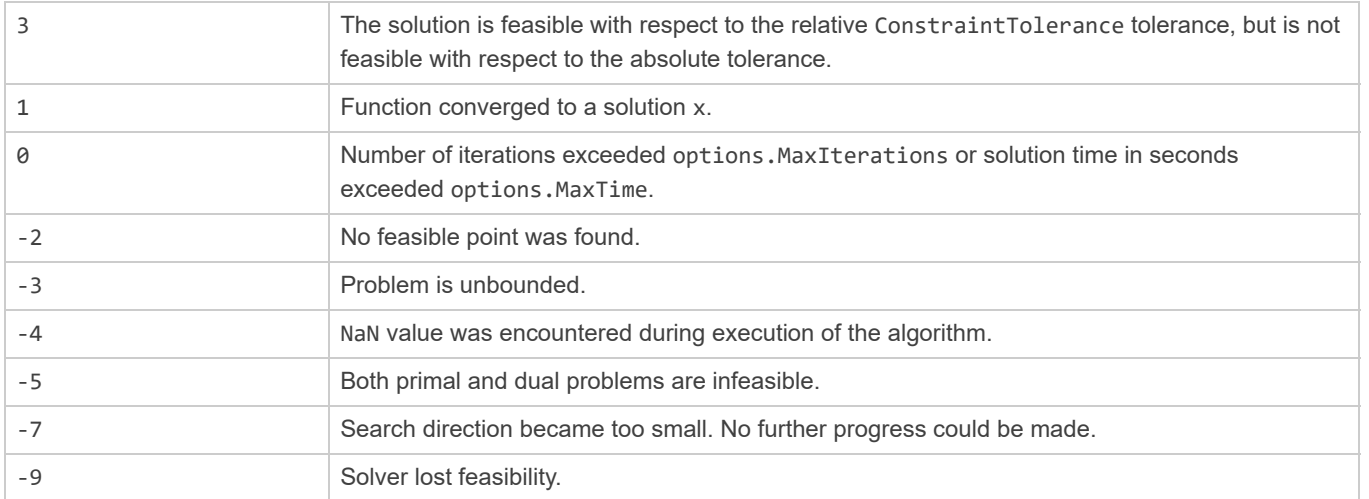

Exitflags 3 and -9 relate to solutions that have large infeasibilities. These usually arise from linear constraint matrices that have large condition number, or problems that have large solution components. To correct these issues, try to scale the coefficient matrices, eliminate redundant linear constraints, or give tighter bounds on the variables.

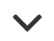

### <span id="page-14-3"></span>**output — Information about the optimization process** structure

Information about the optimization process, returned as a structure with these fields.

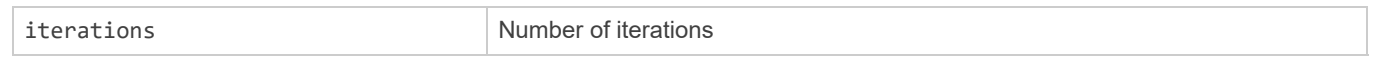

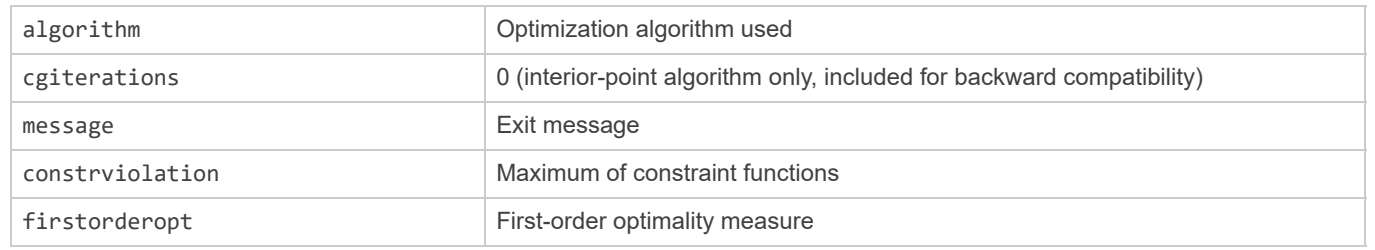

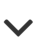

## <span id="page-15-0"></span>**lambda — Lagrange multipliers at the solution** structure

Lagrange multipliers at the solution, returned as a structure with these fields.

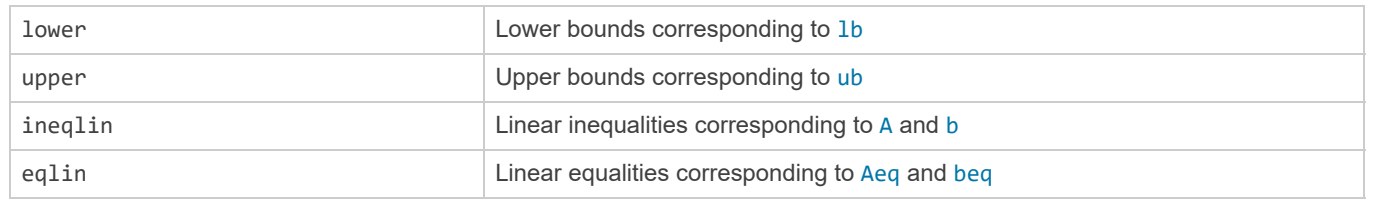

The Lagrange multipliers for linear constraints satisfy this equation with length(f) components:

 $f + A^T \lambda_{\text{ineqlin}} + A e q^T \lambda_{\text{equiv}} + \lambda_{\text{upper}} - \lambda_{\text{lower}} = 0,$ 

based on the Lagrangian

 $f^T x + \lambda_{\text{ineqlin}}^T (Ax - b) + \lambda_{\text{eqlin}}^T (Aeq x - beq) + \lambda_{\text{upper}}^T (x - ub) + \lambda_{\text{lower}}^T (lb - x).$ 

This sign convention matches that of nonlinear solvers (see [Constrained Optimality Theory\)](https://www.mathworks.com/help/optim/ug/first-order-optimality-measure.html#brhkghv-47). However, this sign is the opposite of the sign in much linear programming literature, so a linprog Lagrange multiplier is the negative of the associated "shadow price."

### **Algorithms** [collapse](javascript:void(0);) all

#### **Dual-Simplex Algorithm**

For a description, see [Dual-Simplex Algorithm](https://www.mathworks.com/help/optim/ug/linear-programming-algorithms.html#budwan6).

### **Interior-Point-Legacy Algorithm**

The 'interior-point-legacy' method is based on LIPSOL (Linear Interior Point Solver, [\[3\]](#page-17-0)), which is a variant of Mehrotra's predictor-corrector algorithm [\[2\]](#page-17-1), a primal-dual interior-point method. A number of preprocessing steps occur before the algorithm begins to iterate. See [Interior-Point-Legacy Linear Programming](https://www.mathworks.com/help/optim/ug/linear-programming-algorithms.html#brnpenw).

[The first stage of the algorithm might involve some preprocessing of the constraints \(see Interior-Point-Legacy Linear](https://www.mathworks.com/help/optim/ug/linear-programming-algorithms.html#brnpenw) Programming). Several conditions might cause linprog to exit with an infeasibility message. In each case, linprog returns a negative exitflag, indicating to indicate failure.

• If a row of all zeros is detected in Aeq, but the corresponding element of beq is not zero, then the exit message is

Exiting due to infeasibility: An all-zero row in the constraint matrix does not have a zero in corresponding right-hand-side entry.

• If one of the elements of  $x$  is found not to be bounded below, then the exit message is

Exiting due to infeasibility: Objective f'\*x is unbounded below.

• If one of the rows of Aeq has only one nonzero element, then the associated value in x is called a *singleton* variable. In this case, the value of that component of x can be computed from Aeq and beq. If the value computed violates another constraint, then the exit message is

Exiting due to infeasibility: Singleton variables in equality constraints are not feasible.

• If the singleton variable can be solved for, but the solution violates the upper or lower bounds, then the exit message is

Exiting due to infeasibility: Singleton variables in the equality constraints are not within bounds.

### **h** Note

The preprocessing steps are cumulative. For example, even if your constraint matrix does not have a row of all zeros to begin with, other preprocessing steps can cause such a row to occur.

When the preprocessing finishes, the iterative part of the algorithm begins until the stopping criteria are met. (For [more information about residuals, the primal problem, the dual problem, and the related stopping criteria, see Interior-](https://www.mathworks.com/help/optim/ug/linear-programming-algorithms.html#brnpenw)Point-Legacy Linear Programming.) If the residuals are growing instead of getting smaller, or the residuals are neither growing nor shrinking, one of the two following termination messages is displayed, respectively,

One or more of the residuals, duality gap, or total relative error has grown 100000 times greater than its minimum value so far:

or

```
One or more of the residuals, duality gap, or total relative error 
has stalled:
```
After one of these messages is displayed, it is followed by one of the following messages indicating that the dual, the primal, or both appear to be infeasible.

- The dual appears to be infeasible (and the primal unbounded). (The primal residual < OptimalityTolerance.)
- The primal appears to be infeasible (and the dual unbounded). (The dual residual < OptimalityTolerance.)
- The dual appears to be infeasible (and the primal unbounded) since the dual residual > sqrt(OptimalityTolerance). (The primal residual < 10\*OptimalityTolerance.)
- The primal appears to be infeasible (and the dual unbounded) since the primal residual > sqrt(OptimalityTolerance). (The dual residual < 10\*OptimalityTolerance.)
- The dual appears to be infeasible and the primal unbounded since the primal objective < -1e+10 and the dual objective < 1e+6.
- The primal appears to be infeasible and the dual unbounded since the dual objective > 1e+10 and the primal objective  $> -1e+6$ .
- Both the primal and the dual appear to be infeasible.

For example, the primal (objective) can be unbounded and the primal residual, which is a measure of primal constraint satisfaction, can be small.

#### **Interior-Point Algorithm**

The 'interior-point' algorithm is similar to 'interior-point-legacy', but with a more efficient factorization routine, and with different preprocessing. See [Interior-Point linprog Algorithm.](https://www.mathworks.com/help/optim/ug/linear-programming-algorithms.html#buwh0uk-1)

### **Alternative Functionality**

### **App**

The **[Optimize](https://www.mathworks.com/help/optim/ug/optimize.html)** Live Editor task provides a visual interface for linprog.

### **References**

[1] Dantzig, G.B., A. Orden, and P. Wolfe. "Generalized Simplex Method for Minimizing a Linear Form Under Linear Inequality Restraints." *Pacific Journal Math.,* Vol. 5, 1955, pp. 183–195.

<span id="page-17-1"></span>[2] Mehrotra, S. "On the Implementation of a Primal-Dual Interior Point Method." *SIAM Journal on Optimization*, Vol. 2, 1992, pp. 575–601.

<span id="page-17-0"></span>[3] Zhang, Y., "Solving Large-Scale Linear Programs by Interior-Point Methods Under the MATLAB Environment." *Technical Report TR96-01*, Department of Mathematics and Statistics, University of Maryland, Baltimore County, Baltimore, MD, July 1995.

### **See Also**

[intlinprog](https://www.mathworks.com/help/optim/ug/intlinprog.html) | [mpsread](https://www.mathworks.com/help/optim/ug/mpsread.html) | [Optimize](https://www.mathworks.com/help/optim/ug/optimize.html) | [optimoptions](https://www.mathworks.com/help/optim/ug/optim.problemdef.optimizationproblem.optimoptions.html) | [prob2struct](https://www.mathworks.com/help/optim/ug/optim.problemdef.optimizationproblem.prob2struct.html) | [quadprog](https://www.mathworks.com/help/optim/ug/quadprog.html)

### **Topics**

[Set Up a Linear Program, Solver-Based](https://www.mathworks.com/help/optim/ug/example-linear-programming.html) [Typical Linear Programming Problem](https://www.mathworks.com/help/optim/ug/linear-programming-with-equalities-and-inequalities.html) [Maximize Long-Term Investments Using Linear Programming: Solver-Based](https://www.mathworks.com/help/optim/ug/maximize-long-term-investments-using-linear-programming.html) [Solver-Based Optimization Problem Setup](https://www.mathworks.com/help/optim/optimization-problem-setup-solver-based.html) [Linear Programming Algorithms](https://www.mathworks.com/help/optim/ug/linear-programming-algorithms.html)

#### **Introduced before R2006a**